RESPECT

ST BENEDICT'S HIGH SCHOOL

ON-LINE

P7 INFORMATION EVENING

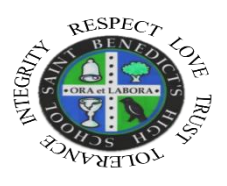

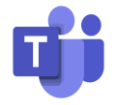

How to join the TEAMS meeting:

Before the meeting download the [Microsoft TEAMS](https://www.microsoft.com/en-gb/microsoft-teams/download-app) app to your phone or laptop.

We will send a link to your phone – it will look like this:

**http://tinyurl.com/**

On the Monday evening, click on the link and you will be taken to this image: click 'Join as a guest'

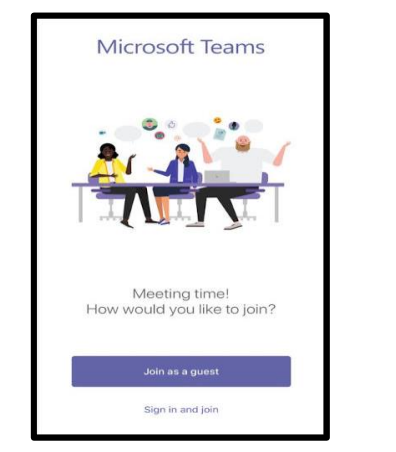

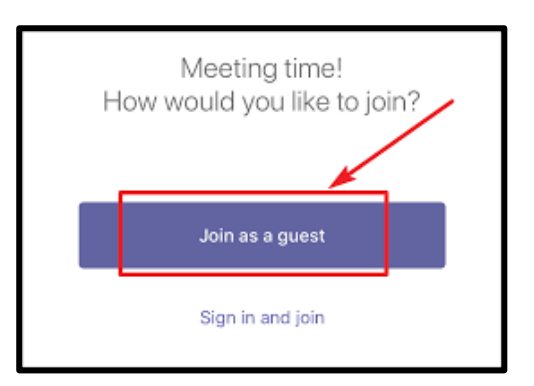

You will then be asked to type your name. Do that and then click Join the meeting.

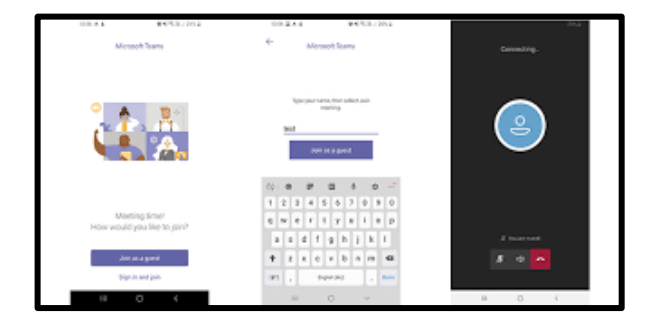